## **Configure Frontify for Single Sign-On**

Configuring Frontify for single sign-on (SSO) enables administrators to manage users of Citrix Gateway service. Users can securely log on to Frontify by using the enterprise credentials.

## To configure Frontify for SSO by using SAML:

- 1. In a browser, type <a href="https://app.frontify.com/auth/">https://app.frontify.com/auth/</a> and press Enter.
- 2. Enter your Frontify admin account credentials (Email and Password) and click Sign in.

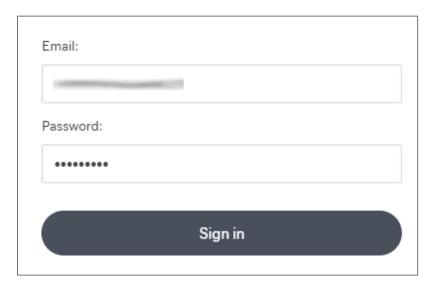

3. To enable and configure SSO, the user must contact the Frontify support team and provide them with the following details:

| Required<br>Information | Description                                                                                                    |
|-------------------------|----------------------------------------------------------------------------------------------------|
| Endpoint URL            | IdP logon URL                                                                                                    |
| Certificate             | The IdP metadata is provided by Citrix and can be accessed from the link below: <a href="https://ssb4.mgmt.netscalergatewaydev.net/idp/saml/templatetest/">https://ssb4.mgmt.netscalergatewaydev.net/idp/saml/templatetest/</a> <a href="https://sab4.mgmt.netscalergatewaydev.net/idp/saml/templatetest/">https://ssb4.mgmt.netscalergatewaydev.net/idp/saml/templatetest/</a> <a href="https://sab4.mgmt.netscalergatewaydev.net/idp/saml/templatetest/">https://ssb4.mgmt.netscalergatewaydev.net/idp/saml/templatetest/</a> <a href="https://sab4.mgmt.netscalergatewaydev.net/idp/saml/templatetest/">https://ssb4.mgmt.netscalergatewaydev.net/idp/saml/templatetest/</a> <a href="https://sab4.mgmt.netscalergatewaydev.net/idp/saml/templatetest/">https://sab4.mgmt.netscalergatewaydev.net/idp/saml/templatetest/</a> <a href="https://sab4.mgmt.netscalergatewaydev.net/idp/saml/templatetest/">https://sab4.mgmt.netscalergatewaydev.net/idp/saml/templatetest/</a> <a href="https://sab4.mgmt.netscalergatewaydev.net/idp/saml/templatetest/">https://sab4.mgmt.netscalergatewaydev.net/idp/saml/templatetest/</a> <a href="https://sab4.mgmt.netscalergatewaydev.net/idp/saml/templatetest/">https://sab4.mgmt.netscalergatewaydev.net/idp/saml/templatetest/</a> |

**Note:** The support team configures the service provider (SP) from the backend.